# TAPPING IN TAPPING IN **Using the Yahoo Search API with Perl**

Following in the footsteps of Google, Amazon, and eBay, Yahoo recently introduced a web service API to its search engine. In this month's column, we look at three Perl scripts that can help you correct typos, view other people's vacation pictures, and track those long lost pals from school.

**BY MICHAEL SCHILLI**

 $\overline{\phantom{a}}$ t is quite common for an Internet service to provide a Web API. Developers use the Web API to integrate the Internet service with their own applications. Yahoo just released a REST (Representational State Transfer) interface to its search infrastructure. REST basically lets an application send a URL and get XML back. Of course, there is also a new Yahoo::Search Perl module to match; the module is available from CPAN and was developed by regex guru Jeffrey Friedl.

Yahoo::Search makes it easy to search for documents, images, videos, and many other things. HTTP access and XML extraction are hidden behind simple calls to methods. If you intend to write an application, you need to register to get your own application ID. You will be allowed to issue 5,000 calls per day to the services mentioned in this article. To register at [2], you will need your own Yahoo ID, which you can get in

exchange for a valid email address. You'll also have to agree to Yahoo's Privacy Statement; make sure to read it carefully.

## Did you Mean…?

If you are not sure how a word is spelled, you can always grab a copy of a dictionary, although it may be missing some of the latest buzzwords, pop culture terms, or proper nouns. The Internet is a big help in this case. Most search engines offer you a "Did you mean?" function; that is, they suggest a sane alternative if you have typed something that they can't follow.

For example, the *typo* script (see Listing 1) uses the Web API's *Term()* method to call the Yahoo web spellchecker with a word or phrase handed to it:

\$ typo foo foughters Corrected: foo fighters The spellchecker does not just correct words found in a dictionary. You can spell check nearly any term people write about on the Web. Even well-known politicians:

\$ typo tonie blayre Corrected:tony blair

Listing 1 shows the implementation. The *use* command in line 11 loads the Yahoo::Search module, which you installed previously using the CPAN shell, and passes the application ID that you obtained from [2] to it. You need to modify the details of the script to reflect your credentials at this point.

The *Terms()* method's *Spell* parameter expects a word or phrase, sends it to the Yahoo service, investigates the XML returned in the response, and extracts the answer if an answer exists. Line 14 stores the response in the *\$suggestion* variable. The if-else construct that follows either outputs the response or *No corrections*, if the search engine failed to come up with the goods. Although the service is making progress with internationalization, you may not get the results you expect for searches in foreign languages, especially with search terms that include accented letters.

# Remembrance of Things Past

Search engine crawlers relentlessly wander through the known Internet looking for new sources of information. This means that search results can and will change. If you search for an old school pal's name once a day, you will immediately notice the changes if he or she starts setting up a new homepage or becomes famous overnight. Of course, nobody has the time to perform that kind of search manually, and it might be difficult to keep track of the results.

# Search Service

To make things easier for you, the *buddy* script (Listing 2) is launched once a day by a cronjob. *buddy* retrieves the first 25

#### Listing 1: typo

```
01 #!/usr/bin/perl -w
02 #############################
03 use strict;
04 05 my $term = "@ARGV";
06 07 die
08 "usage: $0 word/phrase ..."
09 unless length $term;
10
 11 use Yahoo::Search AppId =>
12 "YOUR_APP_ID";
13
14 my ($suggestion) =15 Yahoo::Search->Terms(
16 Spell => $term );
17
 18 if (defined $suggestion) {
19 print "Corrected: ",
20 "$suggestion\n";
21 } else {
22 print "No suggestions\n";
23 }
```
results for a list of names stored in the *~/.buddy* configuration file. *buddy* sends any previously unknown URLs, along with an extract from the website content, to a preconfigured email address. This keeps you up to date by letting you know if one of the buddies on your buddy list turns up as, say, a Nobel prize nominee.

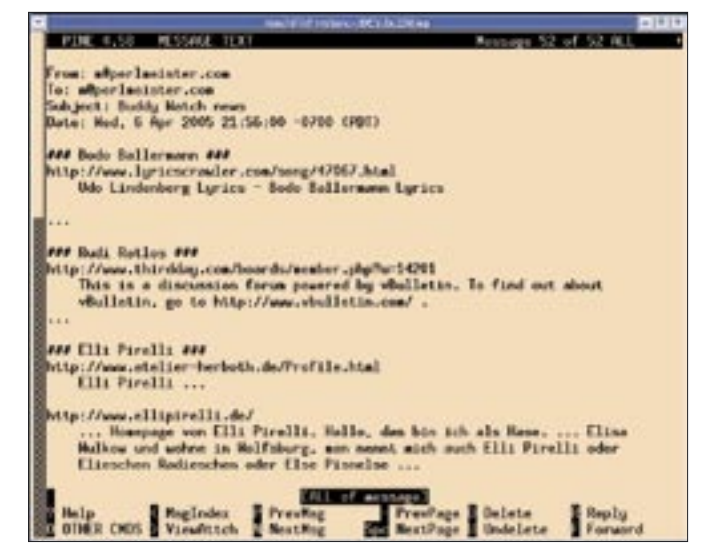

**Figure 1: Old school pals have popped up on the Web. The script mails you a summary of the hit list.**

Buddy keeps any URLs it finds in a cache for a period of one month. Every time it finds a cached name again, the caching period gets extended. Names that have been missing for a month will be rediscovered as if they were new, thus simulating a bad memory and cheering you up occasionally.

Line 12 of the script expects the email address to which it should send the updates. If you launch *buddy* at the command line and specify the *-v* (for verbose) option, line 24 initializes the Log4perl framework with a log level of *\$DEBUG*, making the log more informative. By default, you will only see log messages with *WARN* or higher priority.

Line 26 declares the *mailadd* function (which is defined later on) to tell Perl that this is a new function, allowing any calls that precede the definition to do so without needing parentheses. *mailadd*, which starts at line 93, holds the accumulated mailtext in an *our* variable called *\$maildata*. The *mailsend* function in line 100 shares the same variable. Calls to *mailadd* simply append text to *\$maildata*. The call to *close()* in line 118 then sends the completed message to the address you supplied (Figure 1) using the Mail::Send module from CPAN.

The *plough* function, which was exported by the Sysadm::Install module, expects a callback function and a filename in line 30. The function parses the buddy configuration file  $\sim$  /.buddy, calls the callback function after each line it has read, and passes the content of the line to the *\$\_* variable. Line 31 discards

lines commented with *#*, and the *chomp* command bites off the newline. Line 33 pushes any buddies the process has found to the end of the continually expanding *@buddies* array.

Line 53 then uses the *Results()* method to contact the Yahoo service, wrapping your buddy's name from the configuration file in double quotes, and then passing it as a quoted string *qq{"\$buddy"}* with the *Doc* parameter, as this is a search for a Web document.

The list of resulting objects returned in the response uses the *Url()* and *Summary()* methods to output the URL and an extract for any hits. The file cache (line 37) is set up behind the scenes by Cache::FileCache in */tmp/FileCache*. The cache keeps any entries for 30 days, as specified by default in the *default\_expires\_in* parameter.

As the web service strictly requires UTF-8, the names in  $\sim$  /.buddy have to be UTF-8 encoded. This is irrelevant if the names are in plain English, but accented characters are a different story. If you have a recent Linux distribution, your editor will store accented characters in UTF-8 by default. If you still use Latin 1, you can run a tool such as *toutf8* with a command line such as *toutf8 buddy.latin1 >~/.buddy* to quickly convert the file:

```
# toutf8
use Text::Iconv;
my $conv = 2Text::Iconv->new("Latin1",\overline{z}
```
 $"UTF - 8"$ ): print \$conv->convertz  $(join'', \langle \rangle);$ 

You only need to modify the email address in line 12 of the script to match your own needs. A cron entry such as 0 5 \* \* \* \$HOME/bin/buddy will call the script every morning, query the search engine, update the cache, and send you an email message with all changes since the last search. It works best with

uncommon names; tracking "John Doe" will generate too much noise.

# **Picture This**

The new service also supports searching for images. The search engine will

001  $#!/usr/bin/per] - w$ 003 # buddy - Track search result  $004$  # changes over time. 005  $#$  2005, m@perlmeister.com  $007$  use strict.  $008$ 009 my \$BUDDY\_FILE = 010 "\$ENV{HOME}/.buddy"; 011 my \$EMAIL TO = 'email@somewhere.com':  $012$  $013$ 014 use Sysadm::Install qw(:all); 015 use Yahoo::Search; 016 use Text:: Wrap: 017 use Cache::FileCache: 018 use Log::Log4perl qw(:easy); 019 use Getopt:: Std: 020 use Mail::Send:  $021$ 022 getopts( "v", \my %o);  $023$ 024 Log::Log4perl->easy\_init( 025 \$o{v} ? \$DEBUG : \$WARN ); 026 sub mailadd:  $027$ 028 my @buddies =  $()$ ;  $029$ 030 plough sub { 031 return if  $/\sqrt{s*}/$ ;  $0.32$ chomp: 033 push @buddies. \$ : 034 }, \$BUDDY\_FILE; 035 036 my  $%$ cache = Cache::FileCache->new({  $0.37$ 038 namespace  $\Rightarrow$  "Buddy". 039 default expires in  $\Rightarrow$  $3600 * 24 * 30$ ,  $040$ 

**Listing 2: buddy**  $041$  $\langle \rangle$ .  $012$ 043 my  $$search =$  $011$ Yahoo::Search->new( 045  $AppId \Rightarrow "YOUR APPID".$ 046 Count  $\Rightarrow$  25.  $017$  $)$ :  $048$ 049 for my \$buddy (@buddies) { 050 DEBUG "Search request ".  $051$ "for '\$buddy'":  $052$  $mv$  @results =  $0.5.3$ \$search->Results(  $Doc \Rightarrow qq$ {"\$buddy"});  $0.54$ 055 056 my  $$buddy_l] isted = 0;$  $057$ 058 DEBUG scalar @results.  $0.59$ " results": 060 061 for my \$result (@results) {  $062$ if(\$cache->get( 063  $$result->Ur]( )$ 064  $)$ ) { 065 DEBUG "Found cached: ",  $066$  $$result->Ur]():$ 067 068 # Refresh if found 069  $scache$ ->set(  $070$  $$result->Ur]( )$ , 1); 071 next;  $072$  $\mathcal{E}$  $073$ 074 mailadd  $075$ "\n\n### \$buddy ###"  $076$ unless \$buddy listed++:  $077$ 078 mailadd \$result->Url();  $079$ 080 \$cache->set(

```
0.81sresult->Url(). 1):
082083
      mailadd fill( "
           \theta_{\rm c}084
085
        \frac{1}{2} result->Summary()).
086
        ^{\rm m} m _{\rm g}087088 }
089090 mailsend():
091093 sub mailadd {
095
    our $maildata;
096
    $maildata := "$ \n" for @ :
097}
098100 sub mailsend {
102our $maildata.
103
104return
105unless defined $maildata;
106107DEBUG "Sending email: ".
108
         "$maildata":
109
110
    my $msg =
111Mail::Send->new();
112
113
     smsq-\gt to ($EMAIL TO):
114
    $msg->subject(
115
      "Buddy Watch News");
116
    my $fh = $msq->open;
117
    print $fh $maildata;
118
    close $fh:
119 }
```
retrieve a number of image URLs that match your search key, passing them to the *slideshow* script (see Listing 3, on Page 74), which will display them at 5 second intervals in your browser window.

The script first displays a simple search form (Figure 3). When a user enters a search key into the form (for example, *San Francisco*) and clicks the *Search* button, the CGI parameter *q* is set, and line 68 calls the *Results()* method of the Yahoo::Search package. The *Image* parameter passes the search key, *Count* limits the results to 50 hits, and a setting of *AllowAdult* with a value of *0* at least tries to prevent adult content from suddenly popping up on your screen.

As the text in the image captions is again UTF-8, the *header()* method in line 26 tells your browser that the dynamically generated web page is UTF-8 encoded.

# Cache Memory

The *slideshow* CGI script stores the results of your search. In other words, *slideshow* stores the image URLs and summary texts stored as an array of arrays in a persistent file cache. This technique ensures that the slide show projector does not need to query the

search engine each time the projector moves on to the next image.

The Cache::File-Cache module stores key-value pairs where the values are simple scalars, but there is no support for nested structures. The *Storable* module can help you work around this lack of support for

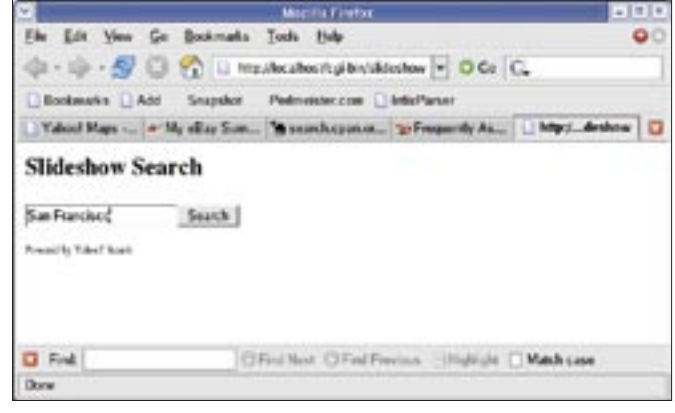

**Figure 3: The image search in Listing 3 gives you an exciting slide show, mainly containing private vacation snapshots.**

nested structures. The *Storable* module's *freeze()* function can serialize a data structure before placing it in the cache. If the serialized data needs to be retrieved from the cache, the de-serializer *thaw()* is called to convert the data back to the original nested Perl data structure.

## Details

To prevent the CGI script from inadvertently using unchecked and insecure incoming data for system calls (i.e., to avoid the possibility of tearing a gaping security hole in the application), the *-T* – for taint mode – option is enabled right at the start of the script in the Shebang line following the call to the Perl inter-

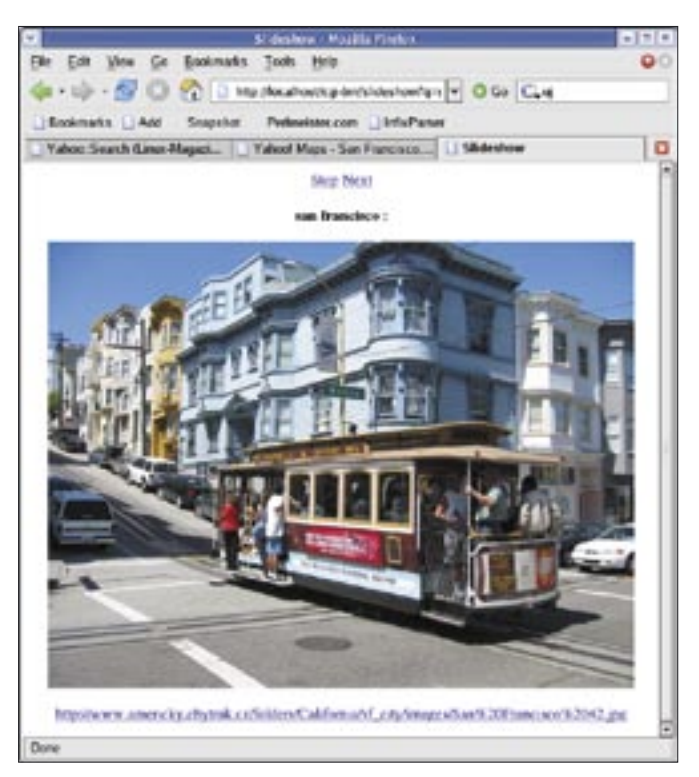

**Figure 2: A query for "San Francisco" in the input mask returned a slide show with a view of the city.**

preter.

The first *if* block (line 28) is enabled if the script is called both with the query string, and with the serial number of the current image. In this case, the cache will hold a sequence of image URLs with matching captions from a previous call. Line 31 thaws the array of arrays, and the modulo operator in line 35 ensures that the incremented serial number will always point to a position within the array and not

to somewhere out of bounds.

The *refresh()* function called in line 36 using the parameter 5 is defined in line 107. This *refresh()* function returns HTML sequences, which pass meta tags to the browser to tell the browser to load the next image after waiting for the number of seconds specified with the interval parameter passed to it.

The optional second parameter for the *refresh()* function specifies whether the next URL to be loaded by the script will display the next image (*next\_ url* simply increments the numeric parameter *s*), or whether the script should go back to the starting page with the original URL. Line 88 uses this second parameter if no search results are found.

# Installation

To install the script, simply put it in the *cgi-bin* directory of your web server, type in a search query, sit back, and relax while watching other people's vacation pictures!

#### INFO

- [1] Listings for this article: http://www.linux-magazine.com/ Magazine/Downloads/56/Perl
- [2] Yahoo Developer API Homepage: http://developer.yahoo.com

Michael Schilli works as a Software Developer at Yahoo!, Sunnyvale, California. He wrote "Perl Power" for Addison-Wesley and can be

 $\propto$ c

H<br>D<br>A

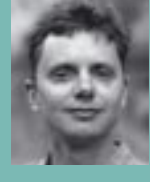

THE AUTHOR ш contacted at schilli@perlmeister. 존 com. His homepage is at http://perlmeister.com.

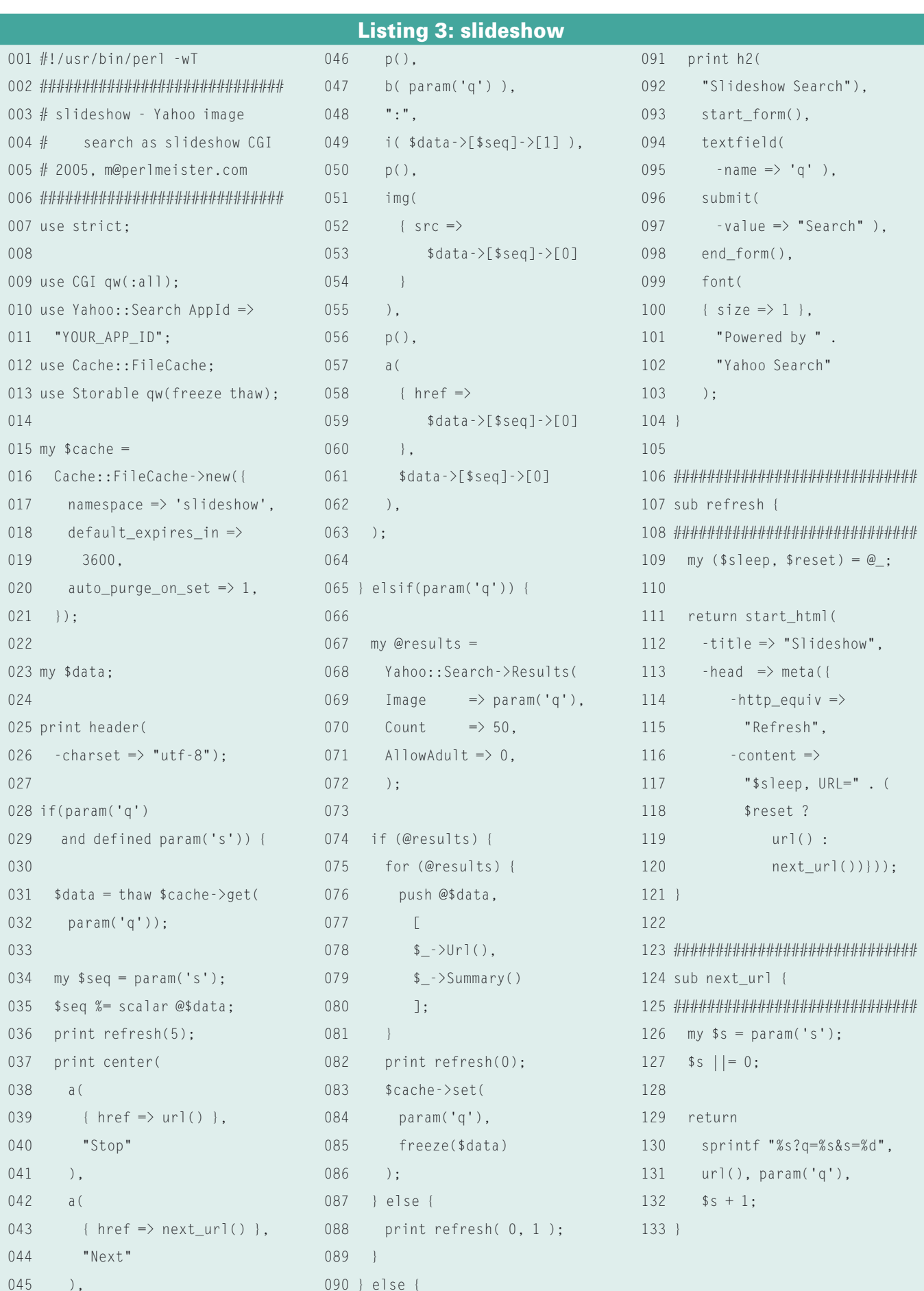